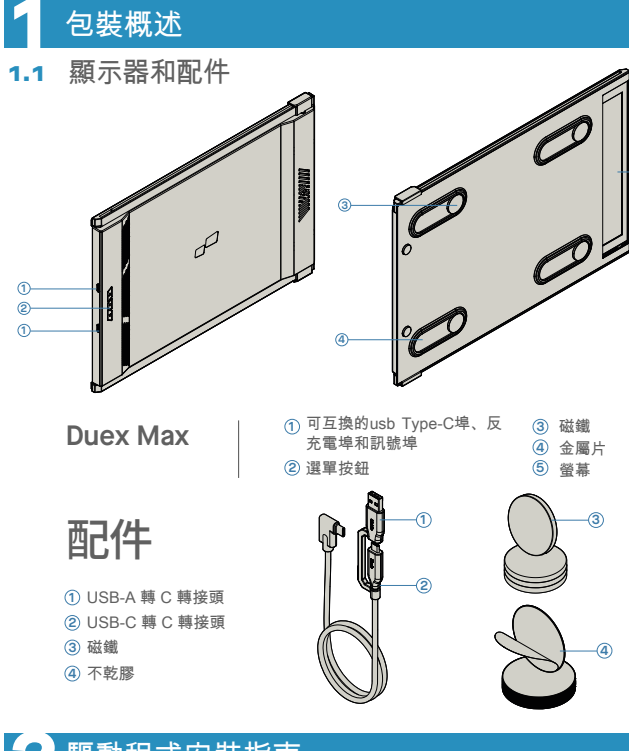

#### **2** 驅動程式安裝指南

使用USB C連線時,無需安裝驅動程式

2.1 Windows安裝指南

將Windows膝上型電腦連線到Mobile Pixels Duex Max顯示器,等待20秒,顯示器應 開啟。如果顯示器未開啟,請按照以下步驟操作:

**now"** and click Finish

 $\left\langle \cdot \right\rangle$  (Each  $\left\langle \cdot \right\rangle$  . Finish  $\left\langle \cdot \right\rangle$ 

**1.** .請從以下位置下載正確的windows驅動程式 **WWW.MOBILEPIXELS.US/PAGES/DOWNLOAD-DRIVERS**

雙擊並啟動安裝程式。在下面的視窗中 **2. 3.** 在下面的視窗中單擊"下一步" **單擊"是"** 

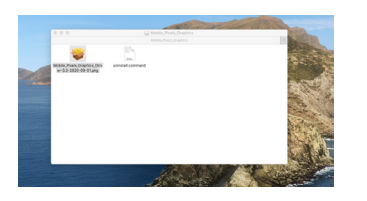

.請選擇"我接受許可協議的條款",然後單擊" 下一步"  $4$ . 請選擇"我接受許可協議的條款",然後單擊" <sup>5.</sup> Please select **"Yes, I want to restart my computer** 

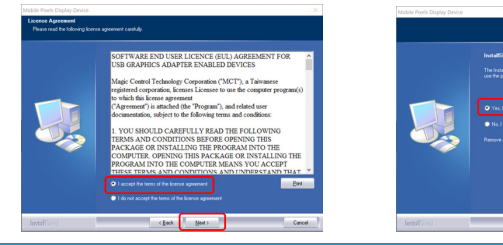

#### 2.2 蘋果作業系統安裝指南

#### 在執行驅動程式安裝之前,請勿將Mobile Pixels拓展屏與Mac電腦連線

**1.**請從下面的連結下載Mac驅動程式執行" **2.** MOBILE\_PIXELS\_3.3-2021 04-19.DMG"檔 案,將驅動程式載入到mac資料夾

**WWW.MOBILEPIXELS.US/PAGES/DOWNLOAD-DRIVERS**

**5**

2. 点击MOBILE\_PIXELS\_GRAPHICS\_DRI-VER-3.3-202104-19.PKG

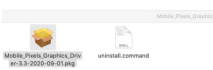

Click it

Cancel **Cancel** 

Deny

"DJTVirtualDisplayAgent" would like to record this access to this application in Security & Privacy Open System Prefer

**3.**安裝要求使用者首次啟用這些擴充套件後,系統應彈出"系統擴充套件已阻止"螢幕。單擊"開啟安 全性首選項"進行設定。

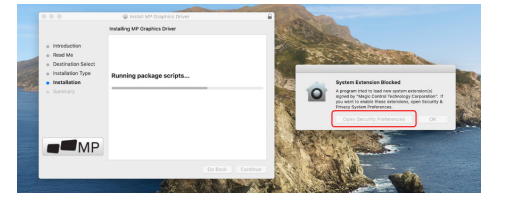

重要提示:此警告不會一直顯示。即使未顯示,對於初次安裝,使用者必須"允許",以安裝Mobile Pixels驅動程式並重新啟動膝上型電腦。

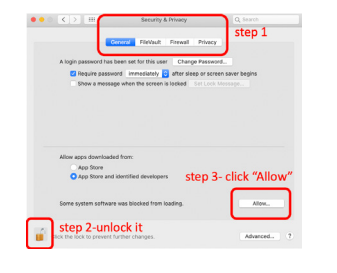

(系統重新啟動後)將Mobile Pixels裝置連 **4.** 線到Mac計算機。螢幕錄製提示應彈出"單擊 開啟系統偏好 設定"

**5.** 進入系統偏好設定>安全和隱私>隱私 **6.** .單擊"鎖定"進行更改

滾動並選擇"螢幕錄製",然後檢查 **7.** 單擊"鎖定"以儲存更改,單擊"立即退出",後 **8.** DJTVirtualDisplayAgent" 重新啟動膝上型電腦。

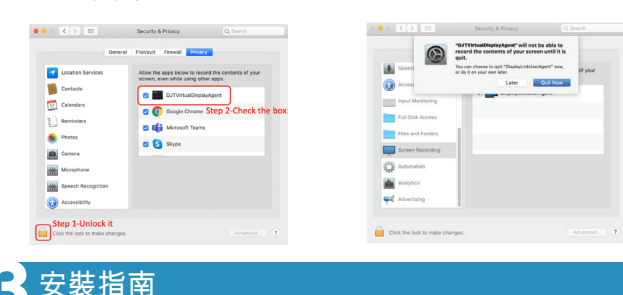

用隨附的酒精棉片擦洗膝上型電腦表面。等待10秒讓表面晾乾。

#### 膝上型電腦的顯示屏小於16"的安裝指南:

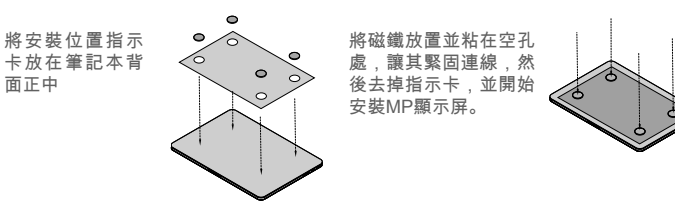

膝上型電腦的顯示屏大於16"的安裝指南:

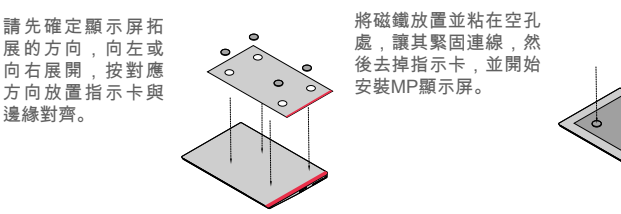

## <mark>4</mark> 顯示屏展示指南<br>一

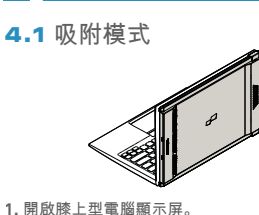

4.2 旋轉模式

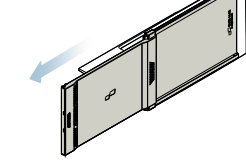

**2.** 滑動Duex Lite並旋轉顯示屏。 \*省略資料線。

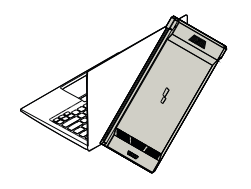

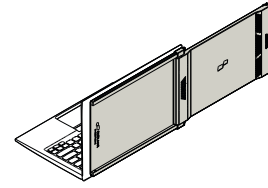

在另一側使用,請旋轉180度(同時在顯示設 **1. 2.** 滑動操作,進入工作狀態 定中設定旋轉方向)。貼在膝上型電腦的背 面。

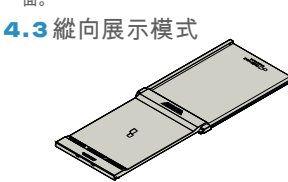

**1.** 滑動 Duex Max ,旋轉110度。

4.4 **Presentation Mode**

#### .將Duex Max連線到膝上型電腦並在縱向 **2.** 模式下使用。"顯示設定"旋轉螢幕。\*省略 資料線。

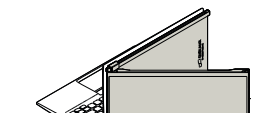

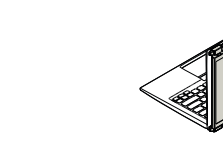

如進入演示模式,只需旋轉180°旋轉到膝上 型電腦背面即可。\*省略資料線。 **2.**

4.5 Nintendo Switch和Android模式 (僅限Duex Max)

首先將switch/android裝置的 **1.** 原始電源線連線到Duex Max ,後將Switch/Android裝置 連線到Duex Max

**1.** 滑動Duex Max 並旋轉。

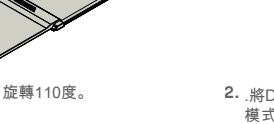

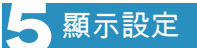

#### 5.1 Window的複製模式和擴充套件模式 行動式擴充套件顯示器

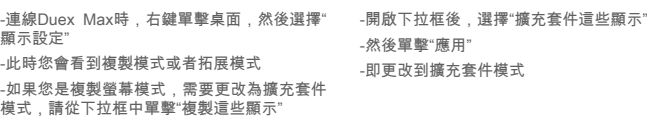

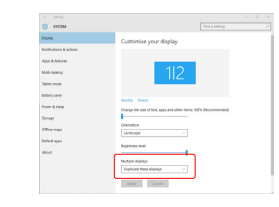

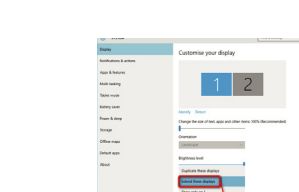

#### 5.2 Mac OS的複製模式和擴充套件模式

-單擊系統偏好設定,然後轉到顯示屏 -選中"映象顯示"框將在複製模式和擴充套件模 式之間切換

 $\sim$ 

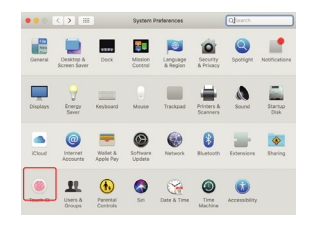

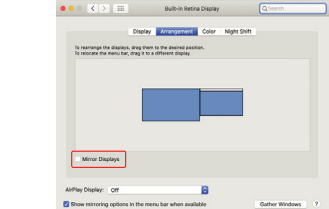

#### 5.3 Window的旋轉顯示和佈局設定

如果你已經處於"擴充套件模式",並希望使用 左側的 Duex Max

首先單擊第二個螢幕圖示 **1.**

然後開啟方向下拉框,將其從"橫向"更改為 **2.** 橫向(翻轉)"選擇選擇縱向模式為"縱向"

然後單擊"應用" **3.**

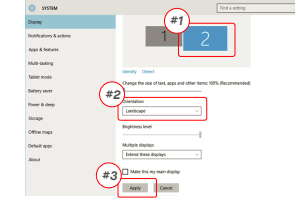

#### .<br>Wili teal Tablet mod .<br>Criematos<br>Liandacape

可在左側使用。

個顯示的右側移動到左側 -單擊"應用"以完成佈局的設定。

#### 5.4 Mac OS的旋轉顯示和佈局設定

- 需將顯示器放置在左側或右側時,只需將其拖 放到所需的的一側即可

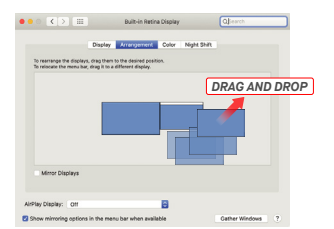

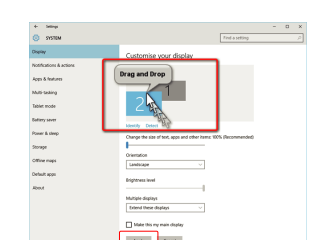

· Default

**Belgium** Research

-現在,你的螢幕已上下翻轉,只需額外一步即

-透過簡單地"拖放",將第二個顯示圖示從第一

型號 Apply Cancel 重量 - 需旋轉顯示時。請轉到Duex Max顯示視窗選 厚度 擇合適的"旋轉"選項

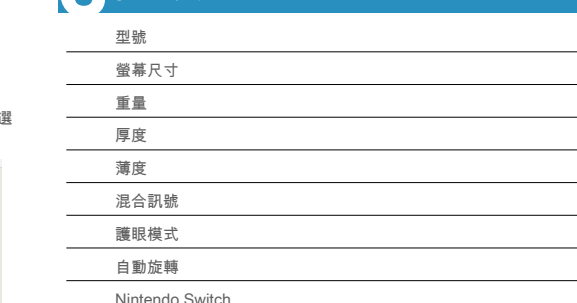

\*規格如有更改,恕不另行通知。

#### 1.要在調整Duex Max顯示器上調整內容的大小 **3.** 文字的預設大小設定為 125%,使用者可以根 。首先單擊顯示設定下的數字"2"顯示器。 據使用者偏好將其增加至175%或減少至 100%。

Display .<br>Madawe HP Cale

**Continued forms** 

Display crientation<br>|<br>| Landscape

Multiple displays

 $\mathcal{O}$ ÷ Change the size of text, apps, and other<br>
25% (Recommended)

 $1920 \times 1080$  (Recommended)  $\sim$ 

向下滾動並查詢"縮放和佈局"選項。 **2.**  $\lambda$  and  $\overline{1}$  $\Rightarrow$  Digity  $\overline{m}$  and  $\overline{m}$ **A** Good and .<br>C. Drawn & days  $\Box$  Bettery *Scroll Down*  $\frac{1}{2}$  Scores **Di Tatiet mode D** Multipoling Make this my main disc GL Periodise to this f  $A\mathfrak{g}\mathfrak{g}\mathfrak{h}$  Catch

#### 5.6 Mac OS的更改顯示設定以畫面大小

5.5 Window的更改顯示設定以調整內容大小

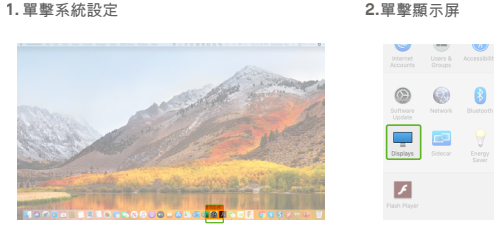

#### **3.** 按住"選項"鍵並單擊"縮放" **4.** 選擇你需求的解析度

talet mode

**Littery** sine -<br>Freeh & the

Office nu

### $\bullet \bullet \circ [\times] \times [\mathfrak{m}]$ noement Color Night Shift Color - Minha Shift Scaled  $2560 \times 1080$ <br> $2048 \times 864$ <br> $1920 \times 810$ <br> $1960 \times 674$ <br> $1366 \times 768$ **Dafrach Date: 180 Liv**

## **6** 技術資訊

安卓手機

Older displays might not always co<br>Detect to try to connect to them.

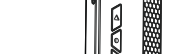

**DUEX MAX** 

# **ENGNE**  $\Box$ **Sander School**

Copyright @ 2021 MOBILE PIXELS INC. All Rights Reserved. No part of this manual, including the products and software described in it, may be reproduced, transmitted, transmitted, transmitted, stored in a retrieval system, language in any form or by any means, except documentation kept by the purchaser for backup purposes, without the express written permission of MOBILE PIXELS INC. Product warranty or service will not be extended if: (1) th is repared, modified or altered, unless such repair, modification of alteration is authorized in witing by MUBILE MXELS INC.; or (2) the senal number of the product is defaced or missing. MUBILE PIRELS INC. PROVIDES THIS M "AS IS" WITHOUT WARRANTY OF ANY KIND, EITHER EXPRESS OR IMPLIED, INCLUDING BUT NOT LIMITED TO THE IMPLIED WARRANTIES OR CONDITIONS OF MERCHANTABILITY OR FITNESS FOR A PARTICULAR PURPOSE. IN NO EVENT SHALL ASUS, ITS DIRECTORS, OFFICERS, EMPLOYEES OR AGENTS BE LIABLE FOR ANY INDIRECT, SPECIAL, INCIDENTAL, OR CONSEQUENTIAL DAMAGES (INCLUDING DAMAGES FOR LOSS OF PROFITS, LOSS OF BUSINESS, LOSS OF USE OR DATA, INTERRUPTION OF BUSINESS AND THE LIKE), EVEN IF MOBILE PIXELS INC. HAS BEEN ADVISED OF THE POSSIBILITY OF SUCH DAMAGES ARISING FROM ANY DEFECT OR ERROR IN THIS MANUAL OR PRODUCT. SPECIFICATIONS AND INFORMATION CONTAINED IN THIS MANUAL ARE FURNISHED FOR INFORMATIONAL USE ONLY, AND ARE SUBJECT TO CHANGE AT ANY TIME WITHOUT NOTICE, AND SHOULD NOT BE CONSTRUED AS A COMMITMENT BY MOBILE PIXELS INC. MOBILE PIXELS INC ASSUMES NO RESPONSIBILITY OR LIABILITY FOR ANY ERRORS OR INACCURACIES THAT MAY APPEAR IN THIS MANUAL, INCLUDING THE PRODUCTS AND SOFTWARE DESCRIBED IN IT. Products and corporate names appearing in this manual may or may not be registered trademarks or copyrights of their respective companies, and are used only for identification or explanation and to the owners' benefit, without intent to infringe.

MP MP

#### **6.2 安全和操作**

重要安全資訊

在設定Duex Max之前,請仔細閱讀使用者手 冊和其他資料。如果任何部件損壞或損壞,請 不要嘗試開啟DUEX MAX或嘗試自行修復,請 聯絡零售商、合格的服務技術人員或直接透過 電子郵件傳送至:contact@mobilepixels.us在 適當的條件下儲存Duex Max,避免暴露在酷 熱、潮溼和灰塵中。我們建議您將Duex Max 放置在一個平穩的表面上,並將Duex Max 放 在一個護套中,以在運輸過程中保護它切勿將 任何型別的液體濺到Duex Max的表面或開口 中。請勿在螢幕上噴灑任何清潔劑以避免觸電 。如果Duex Max變溼,請拔下所有電纜並重 新連線,直到Duex Max完全乾燥。清潔Duex Max之前,小心拔下所有電纜。用柔軟、乾燥 、無絨布清潔。為了確保令人滿意的體驗,請 將Duex Max與膝上型電腦的推薦顯示尺寸一 起使用。當您轉換Duex Max方向時,請斷開 資料線,將Duex Max與您的膝上型電腦背板 斷連,繞背板垂直式旋轉180°再重新連線到膝 上型電腦的背板上。

#### 窒息危險

**Duex Max**

14.1 In 1.8 Lbs 0.60 In 0.35 In 支持 支持 支持 支持 支持

Duex Max和配件包含可能對兒童造成窒息危 險的小部件,請將其放在兒童夠不到的地方。

#### 醫療裝置干擾

Duex Max包含磁鐵。Duex Max還包含發射電 磁場的元件和無線電。它可能會干擾個人醫療 裝置,如起搏器或除顫器。在Duex Max和醫 療裝置之間保持安全距離。請諮詢醫生或醫療 器械製造商,瞭解醫療器械的具體細節。如果 您的個人醫療裝置出現干擾,請停止使用Duex Max。帶有磁儲存資料的物品,例如信用卡和 硬碟驅動器可能會對磁場或電磁場有敏感反應 因此應與Duex Max保持一定距離。

#### 使用者指南▶

#### 足以下兩個條件:該裝置不會產生有害干擾該 裝置須不受外界干擾,包括可能引起意外操作 的干擾說明:該裝置已經過測試,符合FCC條 例第15章對B類數字裝置的限制要求。這些限 制旨在提供合理的保護,防止住宅安裝中的有 害干擾。該裝置會產生、使用並能散發輻射射 頻能量,如果不按照說明進行安裝和使用可能 會對無線電通訊造成有害干擾,但不能保證在 特定安裝中不會發生干擾。如果此裝置確實對 無線電或電視接收產生不利干擾(可透過關閉 和開啟裝置來確定),建議使用者嘗試透過以 下一種或多種措施糾正干擾:重新調整或擺放 接收天線。增大裝置和接收器之間的距離將裝 置連線到與接收器連線的電路不同的電路插座 上。諮詢經銷商或有經驗的無線電/電視技術人 員獲得幫助。

本裝置符合FCC條例第15章的規定。操作須滿

#### 質保

FCC合規宣告

Mobile Pixels INC保證本產品自購買之日起為 期1年的質保期。產品或服務保修不延伸至因 不正確的安裝、誤用、疏忽、修改、非授權第 三方更改、環境不當或其他違規行為而導致的 任何損失或損害。

#### 售後

關詳細故障排除資訊,請聯絡 CONTACT@MOBILEPIXELS.US